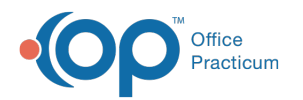

# Patient Chart: Problem List

Last Modified on 11/21/2022 8:40 am EST

Version 20.18

This window map article points out some of the important aspects of the window you're working with in OP but is not intended to be instructional. To learn about topics related to using this window, see the **Related Articles** section at the bottom of this page.

## About Patient Chart: Problem List

#### **Path: Clinical, Practice Management, or Billing tab > Patient Chart button > Problem List**

The Problems List window opens the patient's Problem List.

 $\blacksquare$ **Note**: Just like a paper chart, the electronic chart in OP contains personal health information and should be kept protected and confidential. Always close all windows on your screen and log out of OP when you are not at your workstation.

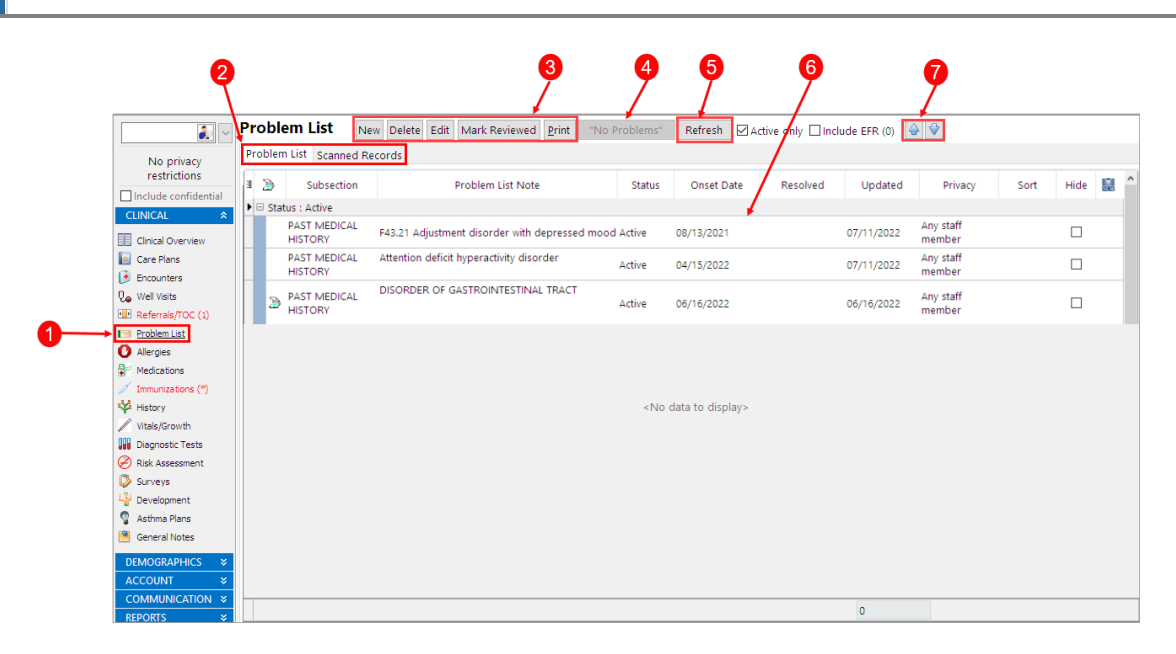

#### Patient Chart: Problem List Map

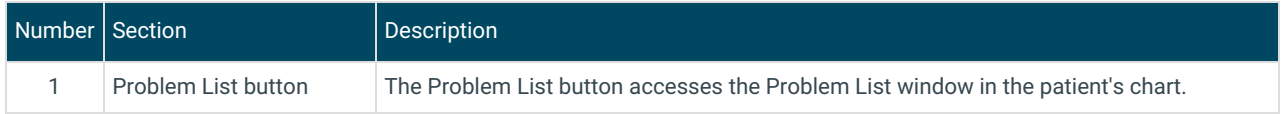

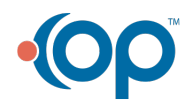

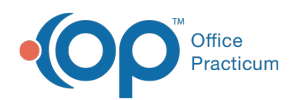

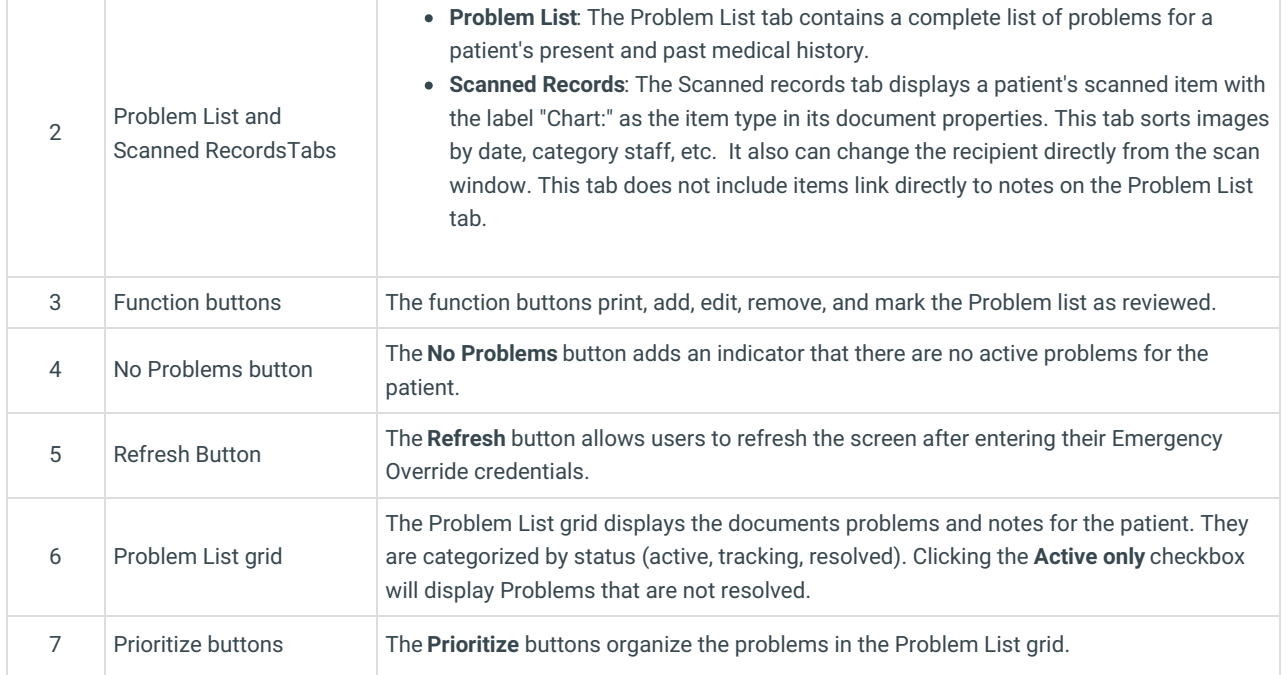

Version 20.17

### About Patient Chart: Problem List

#### **Path: Clinical, Practice Management, or Billing tab > Patient Chart button > Problem List**

The Problems List window opens the patient's Problem List.

Д **Note**: Just like a paper chart, the electronic chart in OP contains personal health information and should be kept protected and confidential. Always close all windows on your screen and log out of OP when you are not at your workstation.

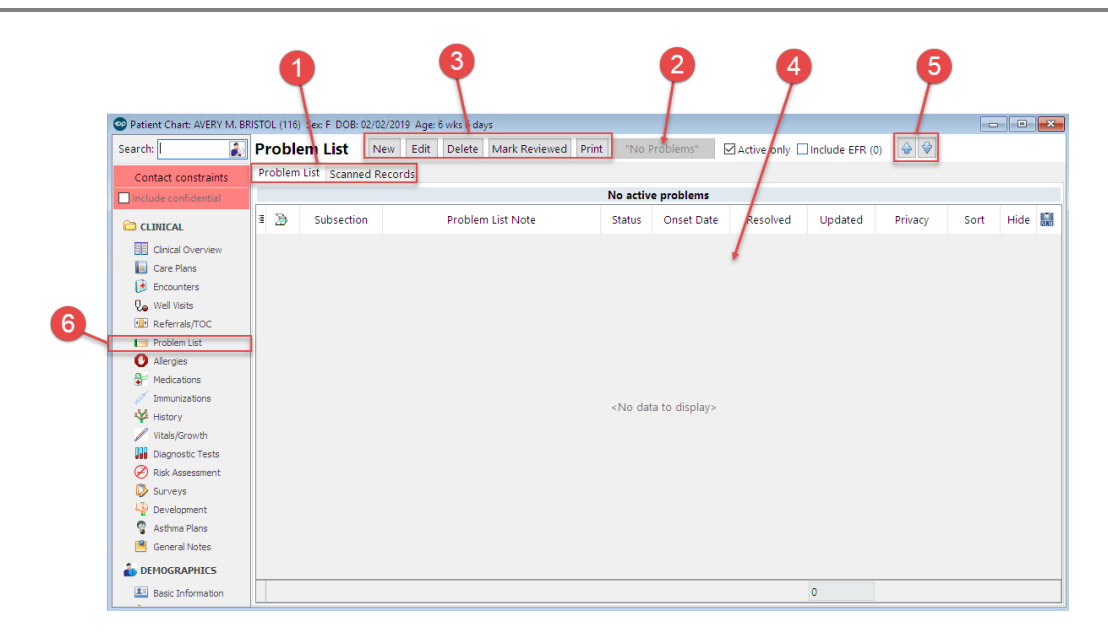

#### Patient Chart: Problem List Map

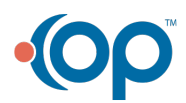

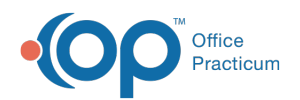

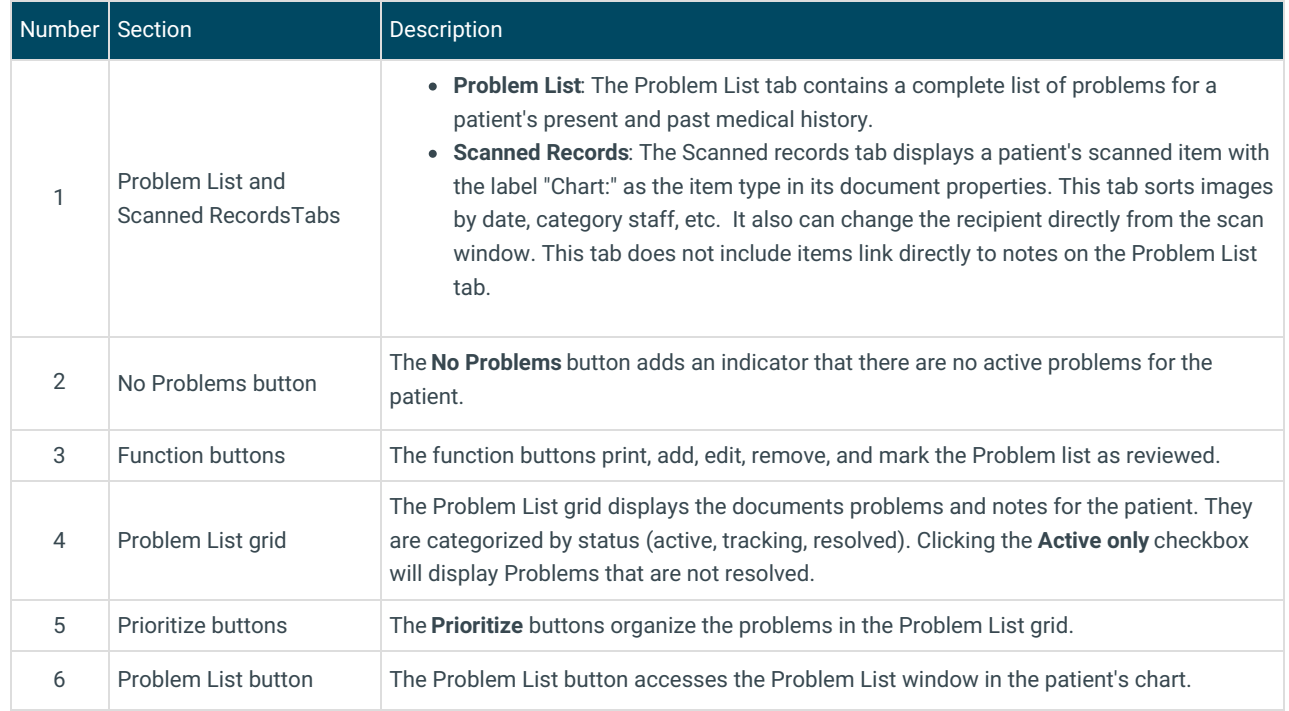

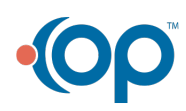